# How to Check your Roster and Report Midterm/Final Grades

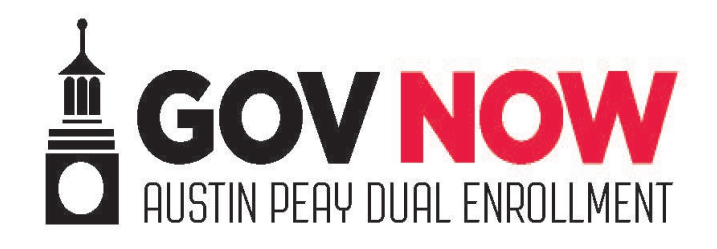

## Go to <http://onestop.apsu.edu/>

- Sign into your account
- Select Web Self-Service

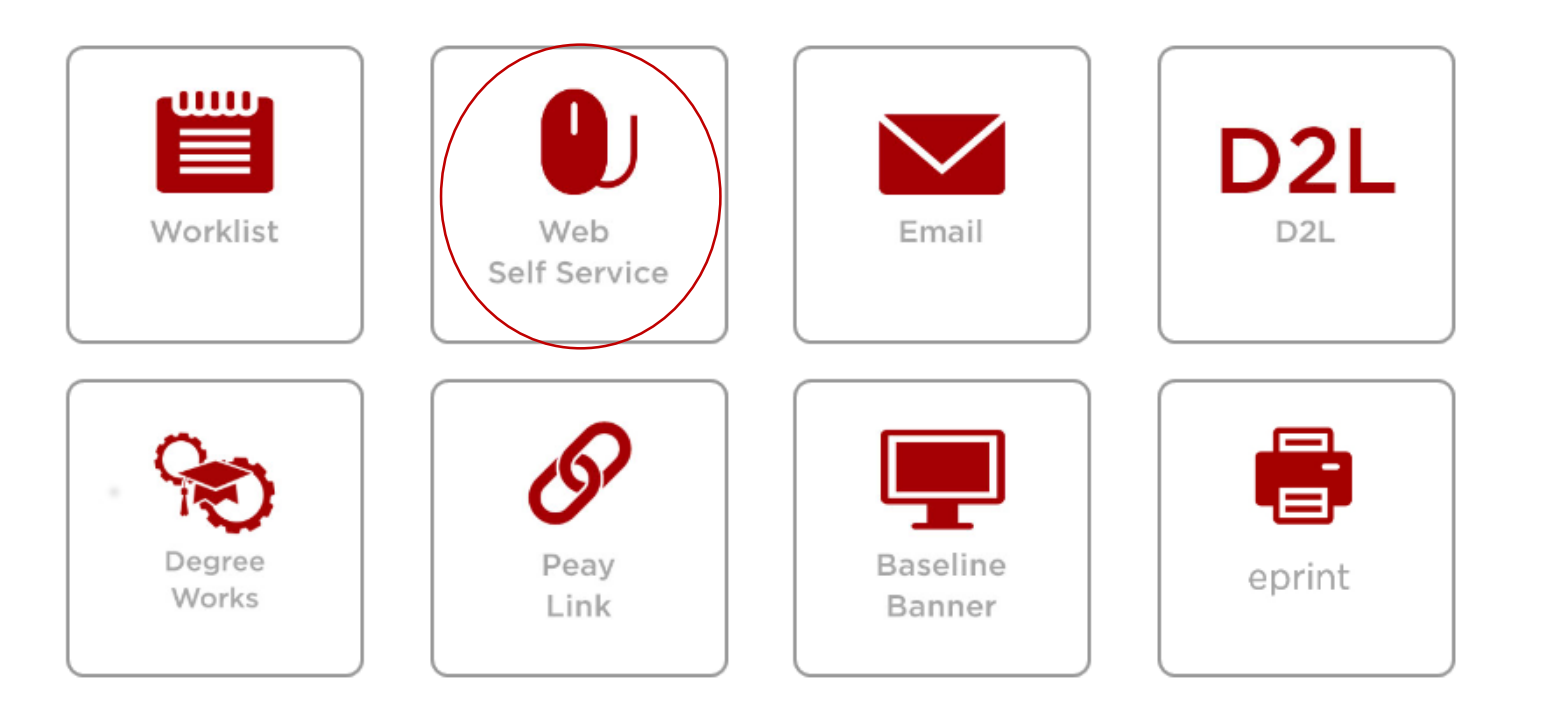

### • Click on Faculty Services

Personal Information (Faculty Services) Employee Finance Information Technology Requests

### Main Menu

Notice: Web Self Service is a separate system from OneStop. Please logout by pressing the 'EXIT' button when you are

**Personal Information** Update addresses, contact information or marital status; review name or social security number change information; Change your PIN; Customize your dire

**Faculty and Advisors** Enter Grades and Registration Overrides, View Class Lists and Student Information

Employee Time sheets, time off, benefits, leave or job data, paystubs, W2 and T4 forms, W4 data. **Information Technology Requests** 

View and Submit Information Technology Forms and Requests

**Admissions Page** 

**RELEASE: 8.8.3** 

### Review Your Class Roster

- Click on Summary Class List.
- Please review your class roster the Friday morning before APSU classes begin if possible
- Notify the Office of Dual Enrollment if you notice any students who are missing from your roster– they are not earning college credit if they are not on this list!
- Please note: if a student leaves your class mid-semester (they move to another school, for example) you will need to notify the office of dual enrollment immediately.

#### **Faculty and Advisors**

**Student Information Menu Term Selection Academic Alert Roster Active Assignments Assignment History Class List With Pictures Class Schedule** Class Schedule - Printable Class Schedule - Winter Term How to register for Winter Term New!!! **Course Catalog CRN Selection Detail Class List Faculty Detail Schedule Final Grades** Grade Change Request - Official Form **Instructor Ungraded Courses** Look Up Classes w/status **Midterm Grades Office Hours Summary Class List Syllabus Information Transfer Course Equivalencies** Week at a Glance Class Detail w/ Outstanding Permits **Maintain Keystone Courses** AP Schedule Planner Faculty View Schedule Planner Advisor Mode **Student GPA Graduate Committee** APSU 1000 Surveys **Undergraduate Admissions Course Evaluations** NEW! Curriculog RN to BSN Academic Partnership

### Entering Grades

- Click on Midterm Grades or Final Grades, depending on what you are trying to enter.
- Please note: If you plan to enter final grades after the APSU semester has ended, you must enter an I/incomplete for every student as a final grade by the APSU deadline.
- [Here is a link to the APSU Academic](https://www.apsu.edu/registrar/acadcal) Calendar

**Personal Information Faculty Services** Empl

#### **Faculty and Advisors**

**Student Information Menu Term Selection Academic Alert Roster Active Assignments Assignment History Class List With Pictures Class Schedule** Class Schedule - Printable Class Schedule - Winter Term How to register for Winter Term New!!! **Course Catalog CRN Selection Detail Class List Faculty Detail Schedule Final Grades** Grade Change Request - Official Form **Instructor Ungraded Courses** Look Up Classes w/status **Midterm Grades Office Hours Summary Class List Syllabus Information Transfer Course Equivalencies** Week at a Glance Class Detail w/ Outstanding Permits **Maintain Keystone Courses NEW!** AP Schedule Planner Faculty View NEW! Schedule Planner Advisor Mode **Student GPA Graduate Committee** APSU 1000 Surveys **Undergraduate Admissions Course Evaluations NEW!** Curriculog

RN to BSN Academic Partnership

If you are entering final grades after the APSU semester has ended:

- Select Grade Change Request– Official Form
- You will then enter each student's final grade individually.

#### **Faculty and Advisors**

**Student Information Menu Term Selection Academic Alert Roster Active Assignments Assignment History Class List With Pictures Class Schedule** Class Schedule - Printable Class Schedule - Winter Term How to register for Winter Term New!!! **Course Catalog CRN Selection Detail Class List Faculty Detail Schedule Final Grades** Grade Change Request - Official Form **Instructor Ungraded Courses** Look Up Classes w/status **Midterm Grades Office Hours Summary Class List Syllabus Information Transfer Course Equivalencies** Week at a Glance Class Detail w/ Outstanding Permits **Maintain Keystone Courses** NEW! AP Schedule Planner Faculty View **NEW! Schedule Planner Advisor Mode Student GPA Graduate Committee** APSU 1000 Surveys **Undergraduate Admissions Course Evaluations** NEW! Curriculog RN to BSN Academic Partnership